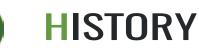

酌

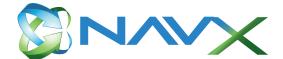

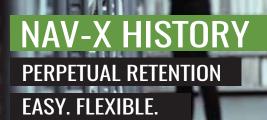

- Integrated within a user's role center
- Ability to search tables, document tables, pages, and reports
- Wildcards such as "?", and "\*" allow for a broader or more secific search result

- Easy Search initial set-up is installed automatically
- Flexible search criteria that can modifiy table and fields
- User friendly drop down list and field information
- Compatible with NAV 2013 R2, 2015, 2016, 2017

## HOW TO BUY?

NAV-X History can be added to your Client's license by adding the granule in Partner Source.

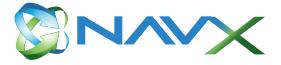

Have you ever wondered, who changed the credit limit for a customer and when this was done? Or why the pricing doesn't look right? The chances are high that you have asked those questions. The chances are also high that your partner pointed you to the standard Microsoft Dynamics NAV functionality called "Change Log". This functionality does everything you need with one big exception: It is almost impossible to go through the recorded data and find answers to those questions.

| ier | osoft Dyna                                | ami   | is NA   | AV.    |        |                |                                        |                          |         |                                             |                   |                  |                | 7 | 6 |
|-----|-------------------------------------------|-------|---------|--------|--------|----------------|----------------------------------------|--------------------------|---------|---------------------------------------------|-------------------|------------------|----------------|---|---|
|     | entrent:                                  |       |         |        |        |                |                                        |                          |         |                                             |                   |                  |                |   | Ó |
|     | VEW - HITTOR                              | Y CAR | D - TAB | LEDATA | 1.18   |                |                                        |                          |         |                                             |                   |                  | (80) HH        |   | × |
|     | Version No. Primary Rey Fullet 1 Capitoni |       |         |        | ert Ge | 10.000         | Forwary Key Field 1 Value $\bar{\Psi}$ | Prinnery Key Field J Cay | -       | Pressary Key Public 2 Value                 | Date and Time     | User 1D          | Type Of Charge |   |   |
|     | . 1                                       |       | 790-    |        |        |                | 29170320-01                            |                          |         |                                             | 8/20/2017 12:04 P | W AZURECLOUD.    | Relatie        |   |   |
|     | 2                                         | 1000  | Ne      |        |        |                | 29170320-01                            |                          |         |                                             | 3/30/2017 12:05 # | M AZURECLOUD.    | Modification   |   |   |
|     |                                           |       | No.     |        |        |                | 20170320-01                            |                          |         |                                             | 3/20/2017 12:06 P | M AZURECLOUD     | . Modification |   |   |
|     | 4                                         | 1000  | No.     |        |        |                | 20170520-01                            |                          |         |                                             | 1/20/2017 12:34 # | M AZURECLOUD.    | Modification   |   |   |
|     | d Ra.<br>S Re.                            |       |         |        |        |                | 20176320-01                            |                          |         | 3/30/2017 12:29 PM AZURECLOUD Medificiation |                   |                  |                |   |   |
|     |                                           |       | tield   | 944-   |        | Field Capition |                                        |                          | W Value |                                             | New y             | rive             |                |   |   |
|     |                                           |       |         | 2      |        | hame           |                                        |                          |         |                                             | Credit            | Card Test Custon |                |   |   |
|     |                                           |       |         |        | 112.7  | Search Name    |                                        |                          |         |                                             | CRED              | T CARD TEST CUS  | TOMER          |   |   |
|     |                                           |       |         | 5      |        | address.       |                                        |                          |         |                                             | 870.74            | Beers Street     |                |   |   |
| -21 |                                           |       |         | 0      | 111    | Address 2      |                                        |                          |         |                                             | Builde            | ng 4 - 2nd Roor  |                |   |   |
|     |                                           |       |         |        |        | City           |                                        |                          |         |                                             | Halm              | ful              |                |   |   |
|     |                                           |       |         | 25     | 444    | 21P Code       |                                        |                          |         |                                             | 07733             |                  |                |   |   |
|     |                                           |       |         |        |        |                |                                        |                          |         |                                             |                   |                  |                |   |   |

NAV-X History builds on the standard functionality – so, if you have used the Change Log before, you can continue to use all the setups you have done before. NAV-X History adds an important layer to the standard functionality – it makes the data readable. During the implementation, a button is added to the pages that have the Change Log enabled. You will have access to the relevant history for the current record and won't have to dig through hundreds of irrelevant Change Log Entries.

## **ABOUT NAV-X LLC**

NAV-X, with its roots deep in the rich history of Microsoft Dynamics NAV in the North American market, is a publisher of functionality commonly required by distribution and manufacturing businesses, but unavailable in native NAV. Since 1996, our team has been developing this functionality and built a codex of Best Practice solutions. These solutions provide our partners and their clients with reliable and repeatable competitive advantages.

## CONTACT INFORMATION

NAV-X LLC Building 4 – 2<sup>nd</sup> Floor Holmdel, NJ 07733

Phone: +1 (877) 779-6289 Email: info@nav-x.com www.nav-x.com